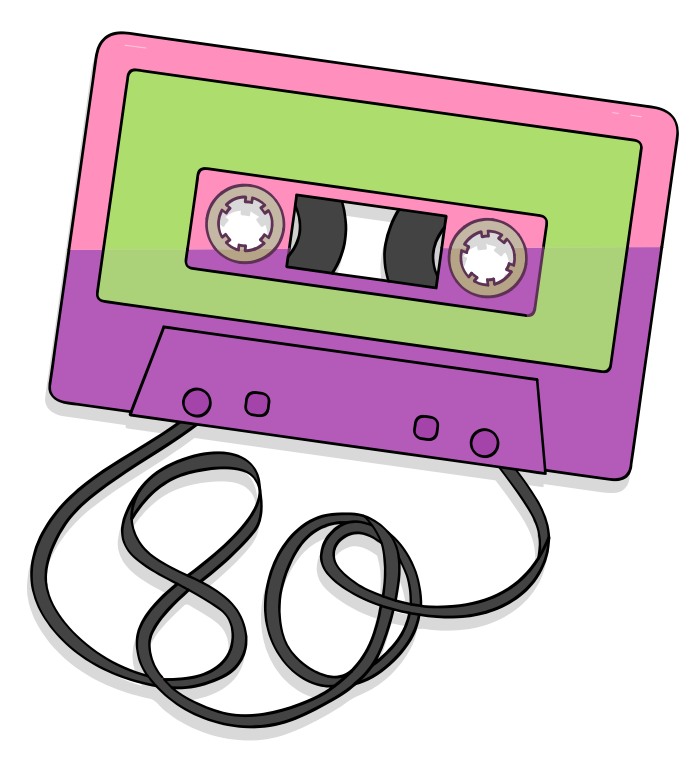

**From breakout rooms back to the classrooms: Encouraging students to create a shared notes document to learn about library databases** 

> Mary-Michelle Moore, Teaching & Learning Librarian, UCSB SCILWorks 2022

### **Trying to understand the assignment**

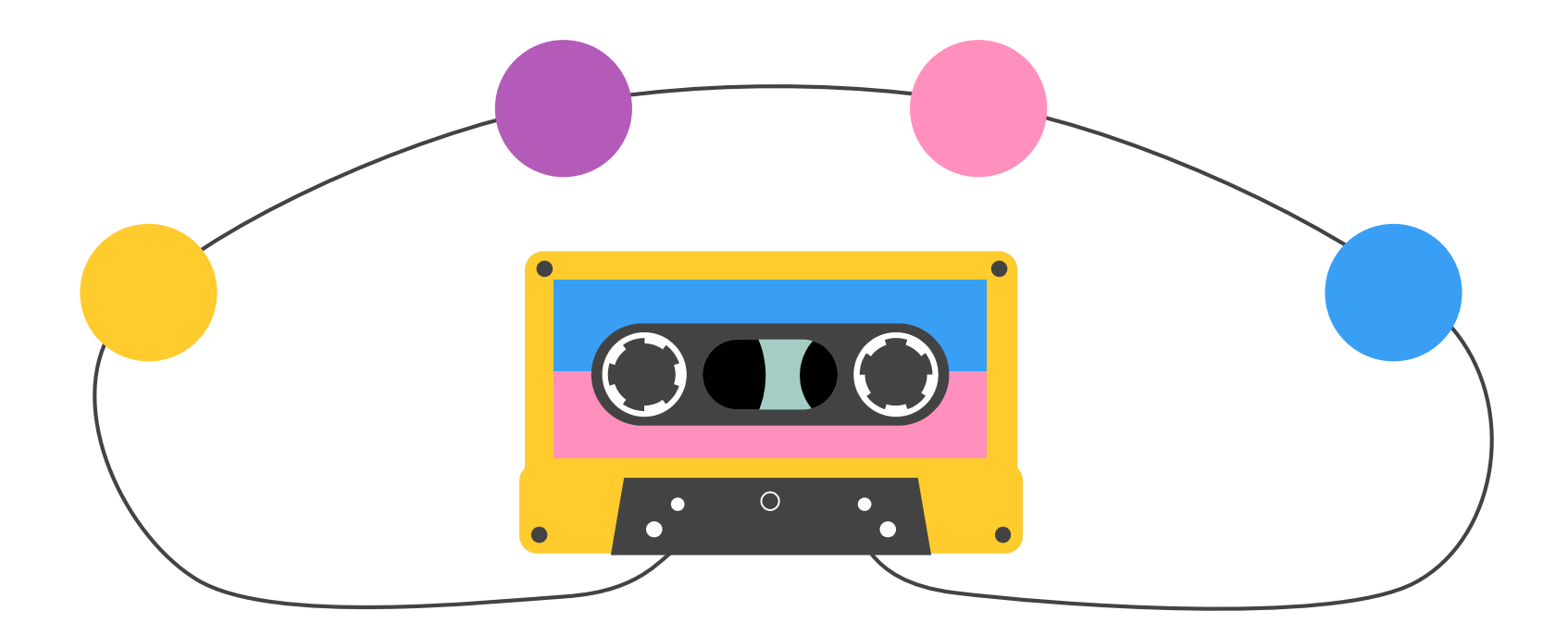

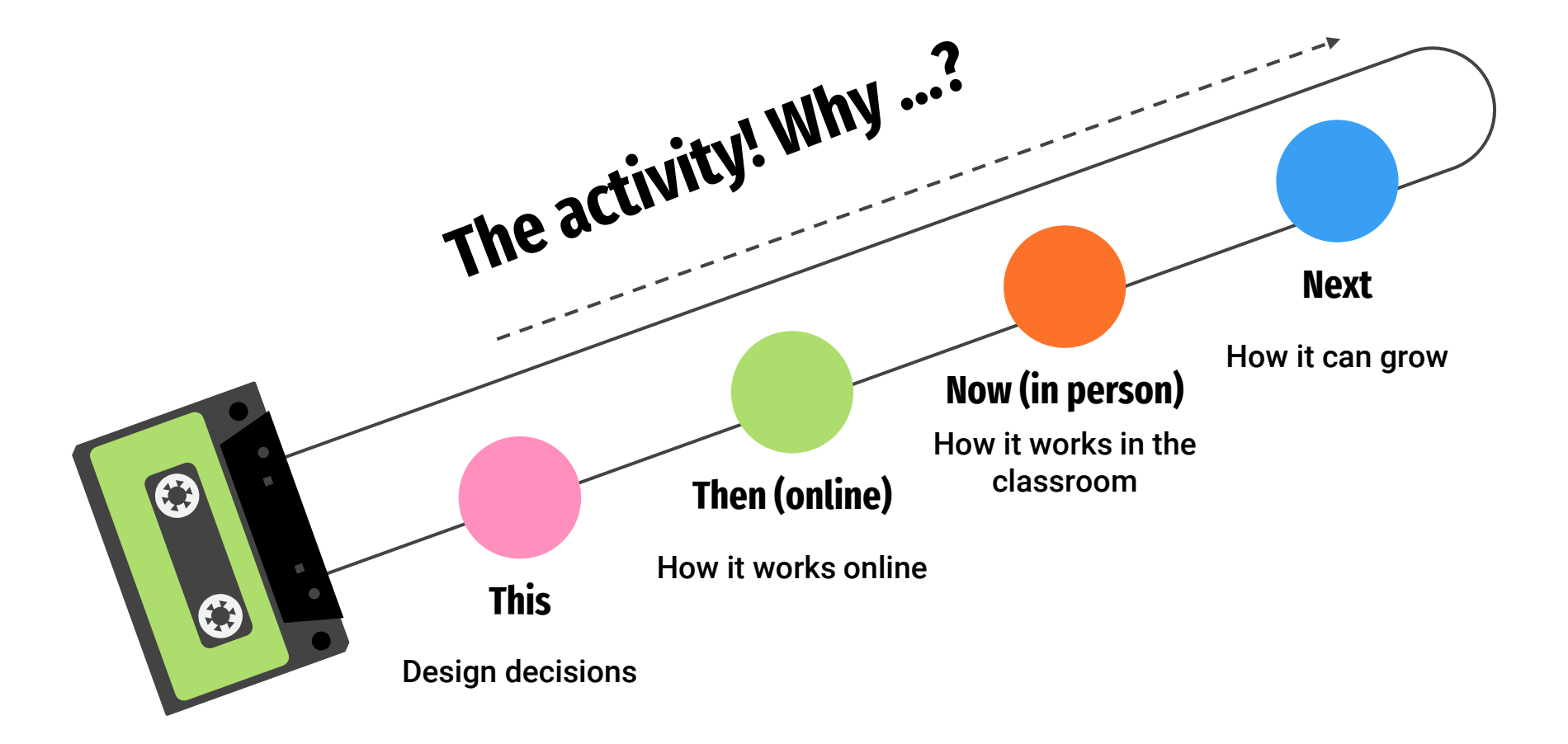

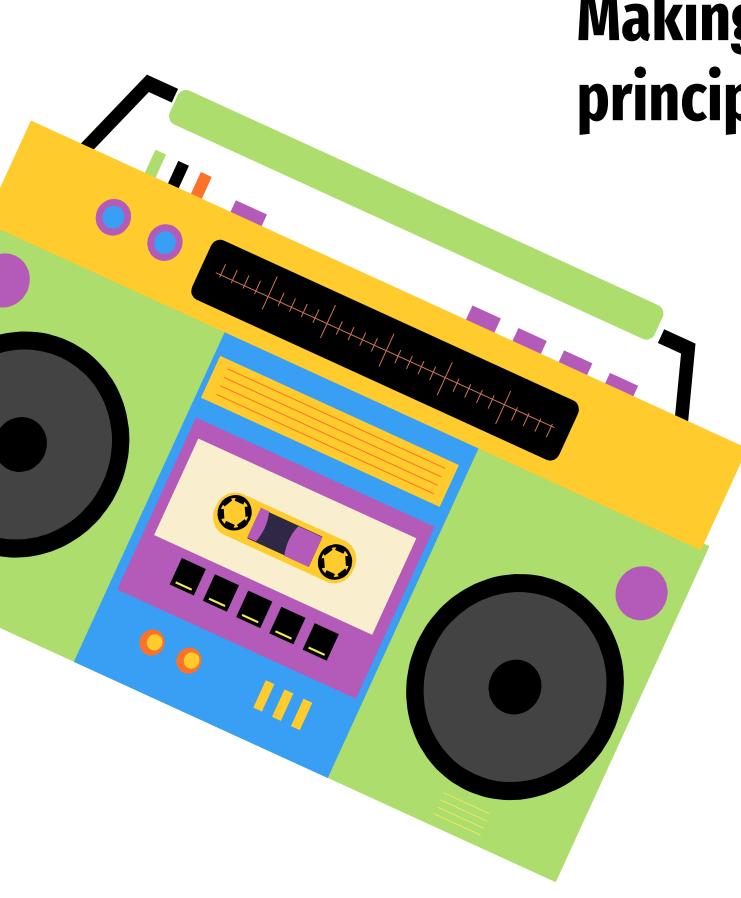

## **Making an imperfect start on open pedagogical principles…**

**"Open pedagogy is a high-impact practice that empowers students by providing them an opportunity to engage in information creation through the use of renewable assignments."** 

[UTA Libraries Introduction to Open Pedagogy Guide](https://libguides.uta.edu/openped)

### **Developing the activity for online**

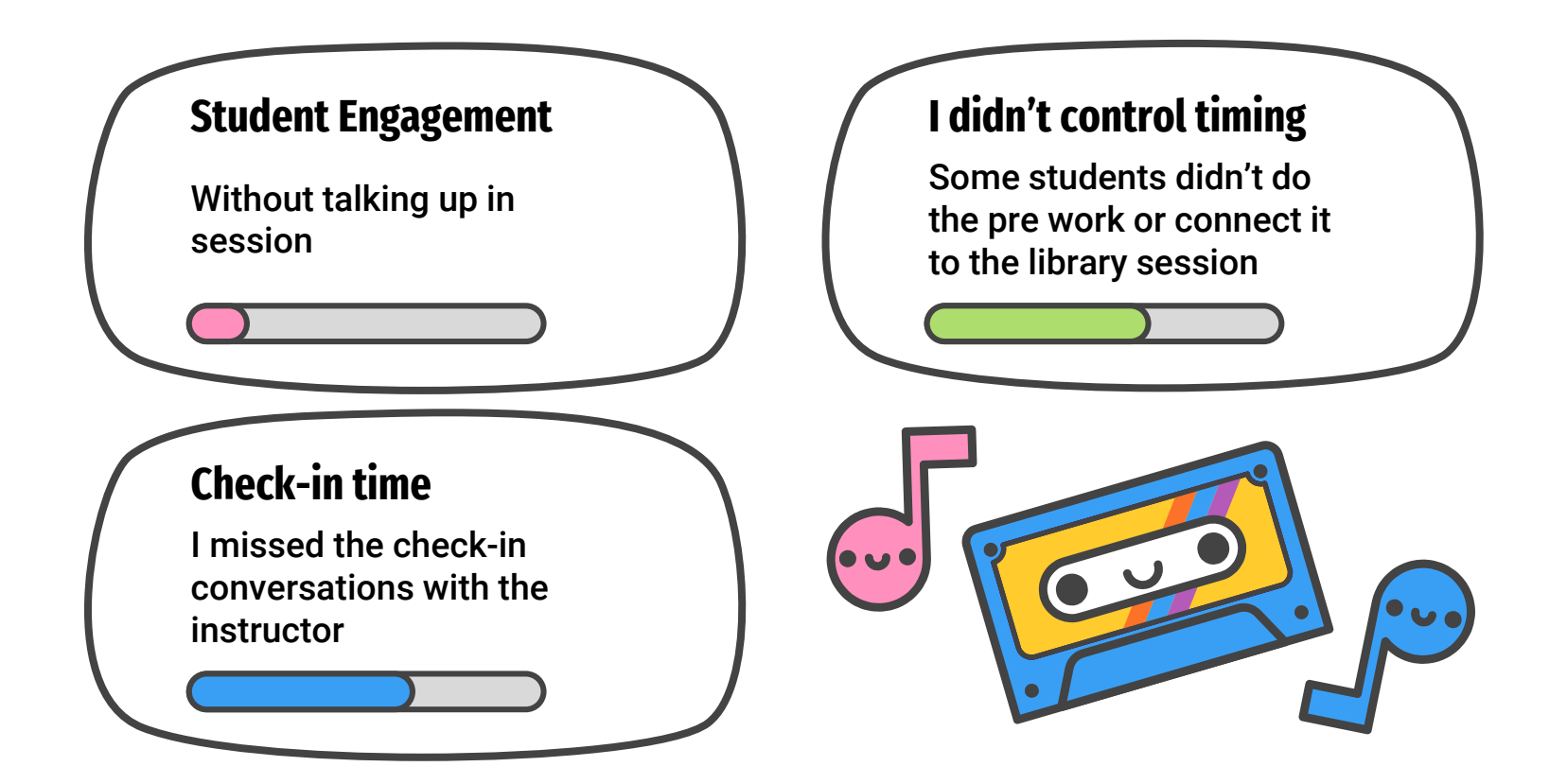

# **What introducing the activity looks like online…**

# Group Activity Instructions

- 1. Go to **https://tinyurl.com/…..**
- **2. Introduce yourselves** and write your names on the form
- **3. Fill in** the form
- 4. Designate a **time-keeper**. You will have 15 minutes for this activity
- 5. Designate a volunteer who could **speak** about your responses if your group is called

# What we are practicing...

- 1. Looking at a list of results in UCSB Library Search
- 2. Deciding from the list of results which one to use
- 3. Practice getting the full text
- 4. Tips, questions, or anything you'd like to share.

# General Guidelines...

- Keep an eye on time, we have 15 minutes for this exercise
- Only edit your own group's slide
- You may customize your slide, but only after you've finished the exercise
- This will be shared in your GauchoSpace with everyone

In your groups….

- 1. Find the slide corresponding to your **breakout room number**
- **1. Introduce yourselves** and write your names on the slide
- **1. Fill in** the slide for your room
- 1. Designate a **time-keeper**. You will have 15 minutes for this activity
- 1. Designate a volunteer who could **speak** about the slide if your group is called

#### **Breakout Room 1 Topic and Search Results: <https://tinyurl.com/1d24xgaz>**

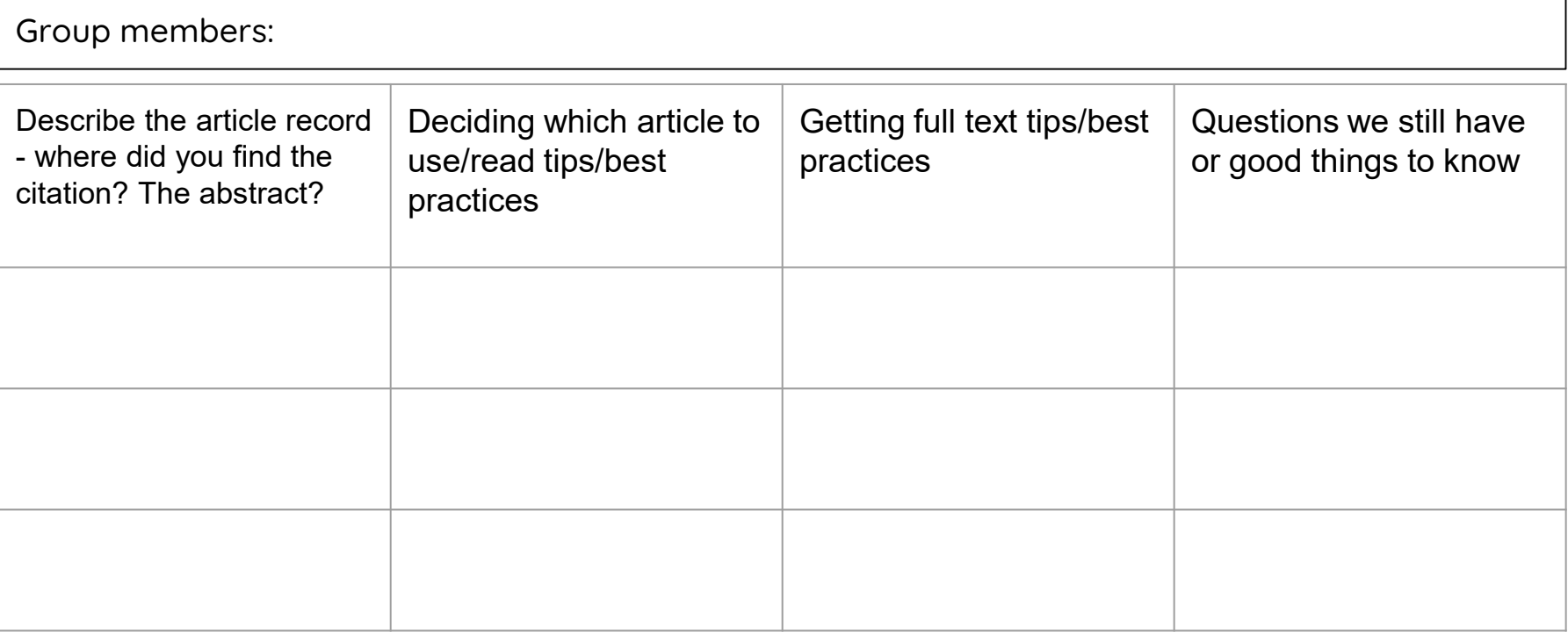

Group spokesperson: Group Timekeeper:

#### **Breakout Room 5 Topic and Search Results: <https://tinyurl.com/1d24xgaz>**

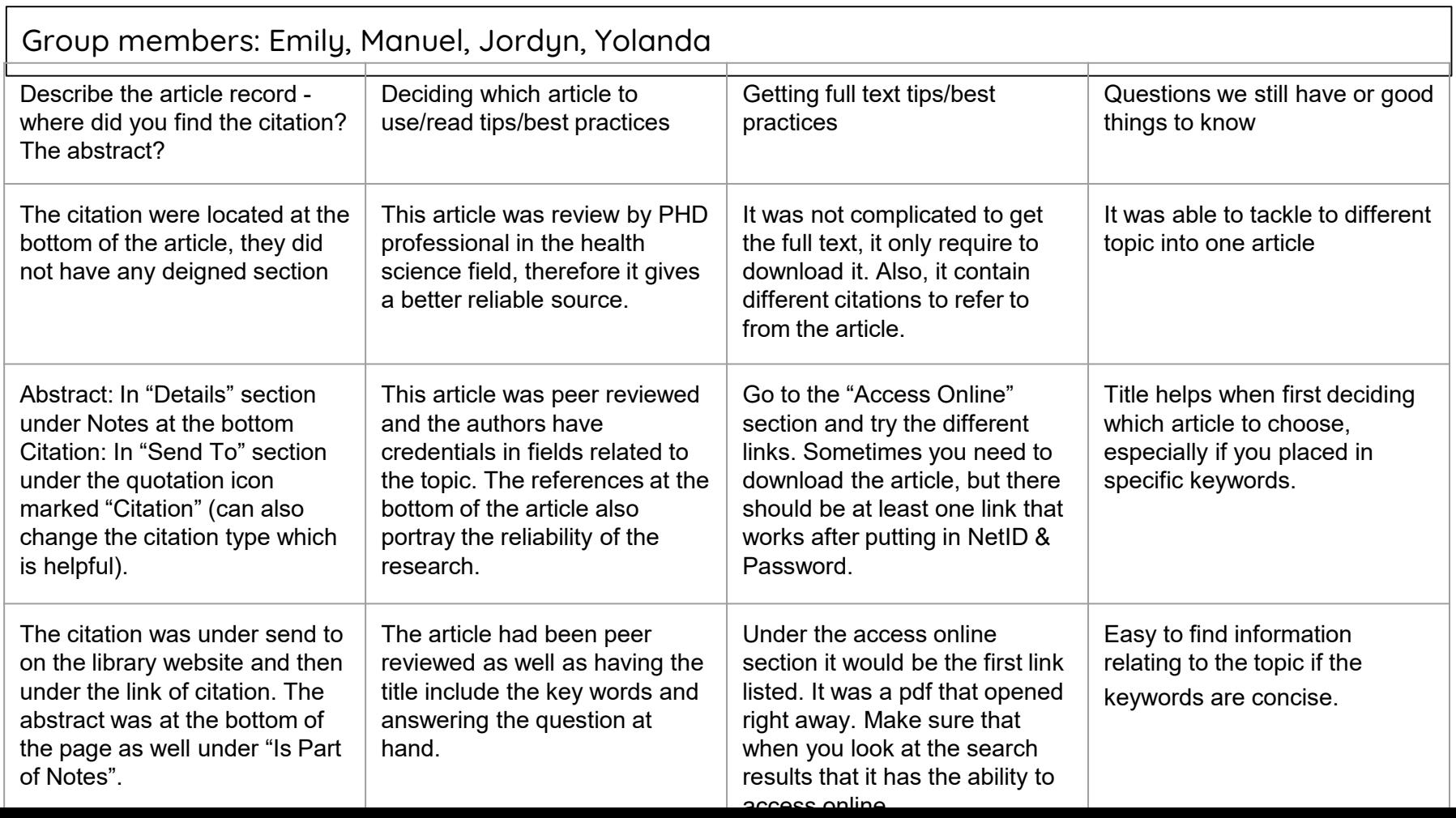

# **What the activity looks like in-action…**

# **Group activity instructions…**

- 1. Go to **https://tinyurl.com/6abzjaby**
- **2. Introduce yourselves** and write your names on the form
- **3. Fill in** the form
- 4. Designate a **time-keeper.** You will have 15 minutes for this activity
- 5. Designate a volunteer who could **speak** about your responses if your group is called on

### **Lifetime of the slidedeck**

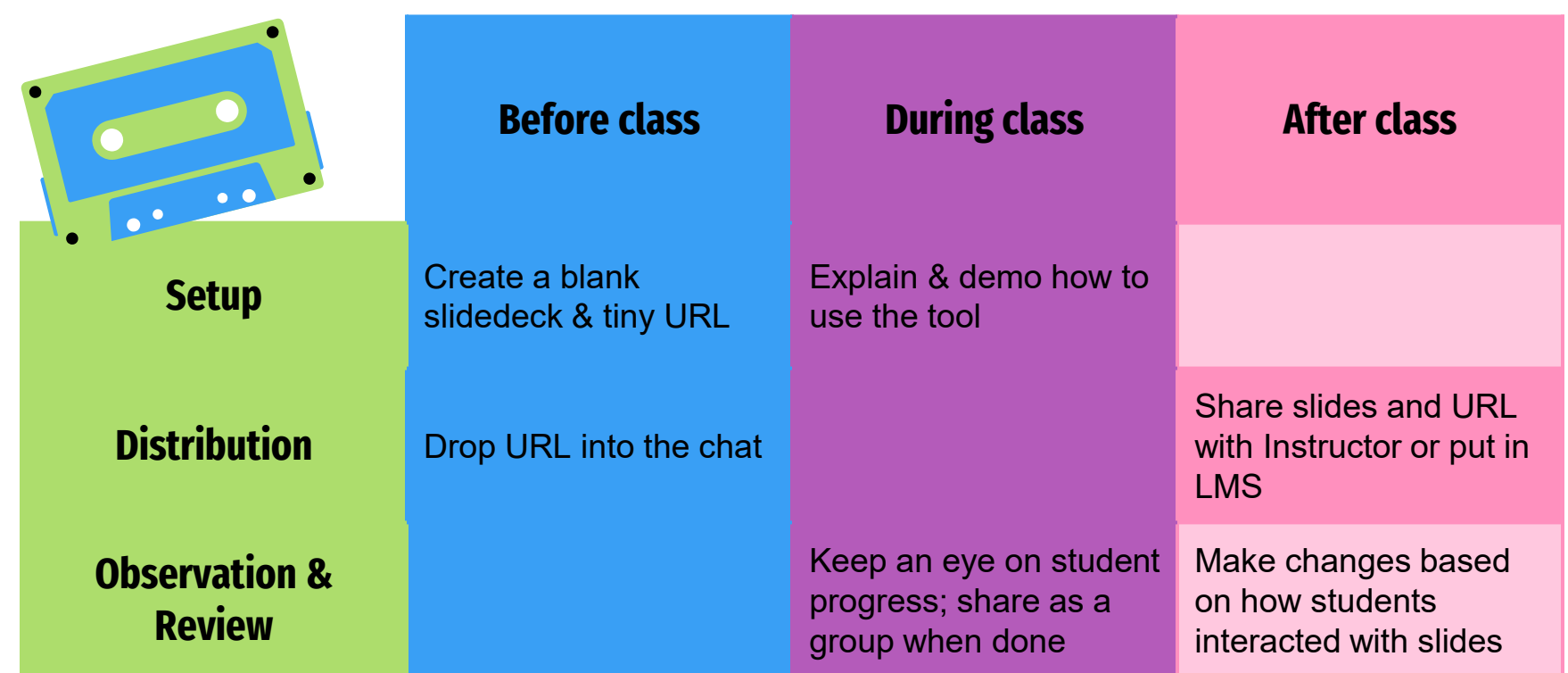

## **Why I kept this in person…**

**Sharing out seemed easier**

Original exercise using the form lent itself to copy/paste answers and class responses

**I could see work in progress**

Form answers couldn't be seen until everything was submitted

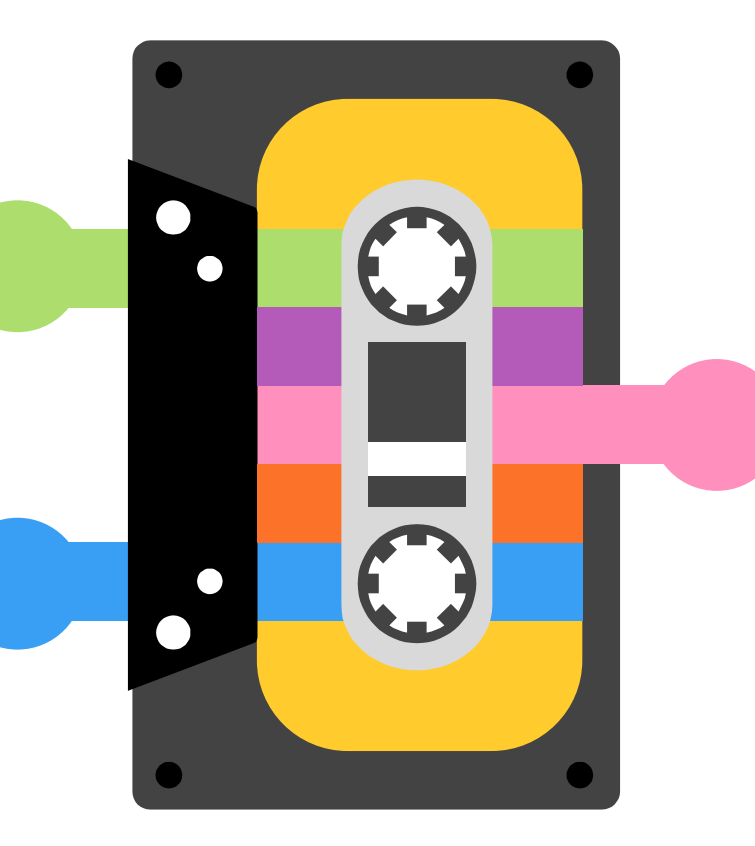

### **The slidedeck could**

**leave**

Form answers on a spreadsheet aren't always useful, but a study aid can be

# **What this looks like in person…**

# **Activity**

- ⊹ Choose a new-to-you or useful seeming database that relates to your research topic
	- ⊹ Click on the (i) icon, read about the database do a trial search; what did you learn?
	- ⊹ Go here and fill out some information about your database:

# **https://tinyurl.com/….**

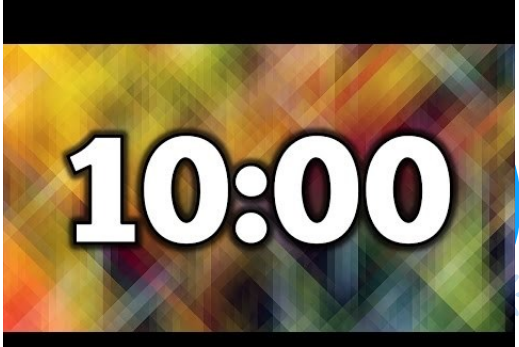

同

17

# What we are practicing...

- 1. Choosing a database that looks relevant to your research interests
- 2. Deciding from the list of results which one to use
- 3. Practice getting full text
- 4. Tips, questions, or anything you'd like to share

# General guidelines...

- Keep an eye on time, we have 10 minutes for this exercise
- Only edit your own group's slide
- You may customize your slide, but only after you've finished the exercise
- This will be shared in your GauchoSpace with everyone

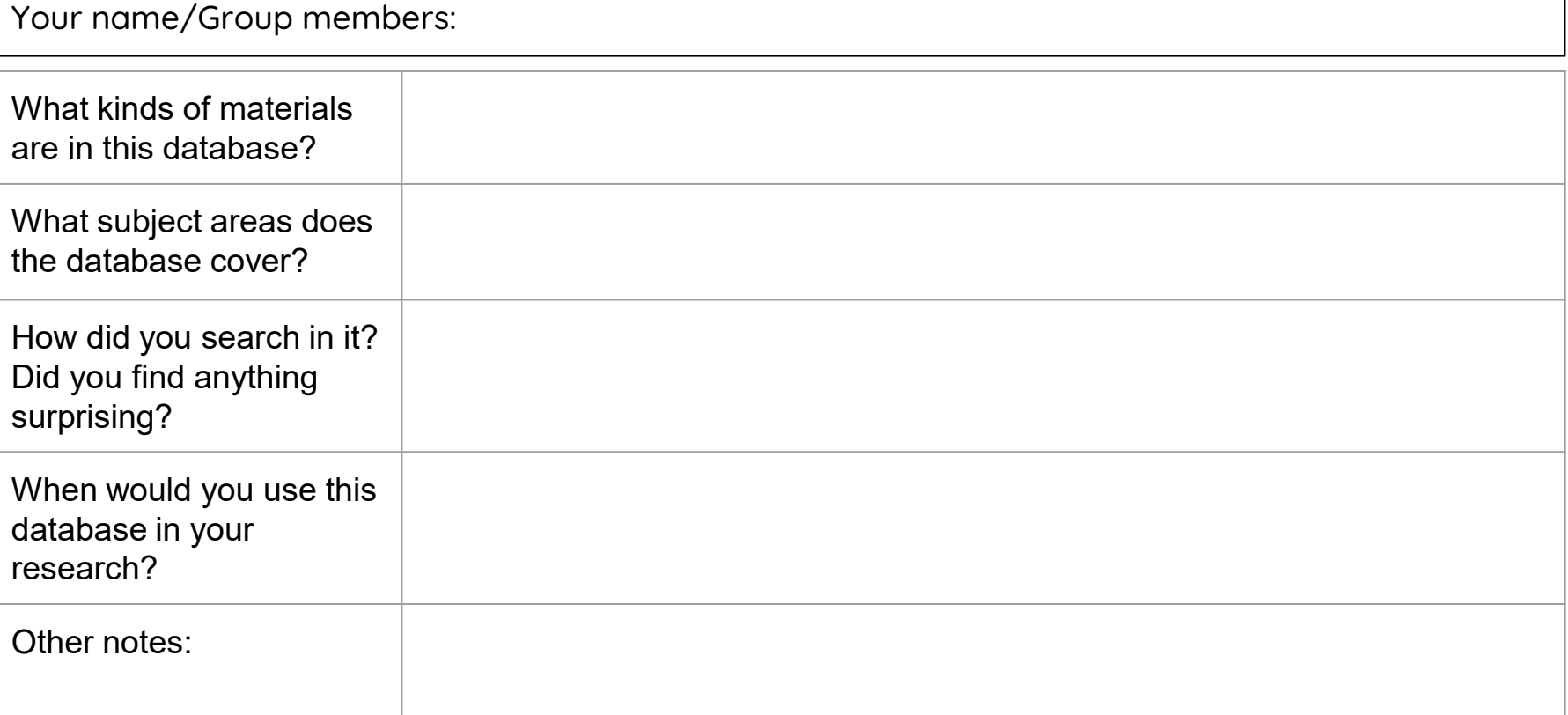

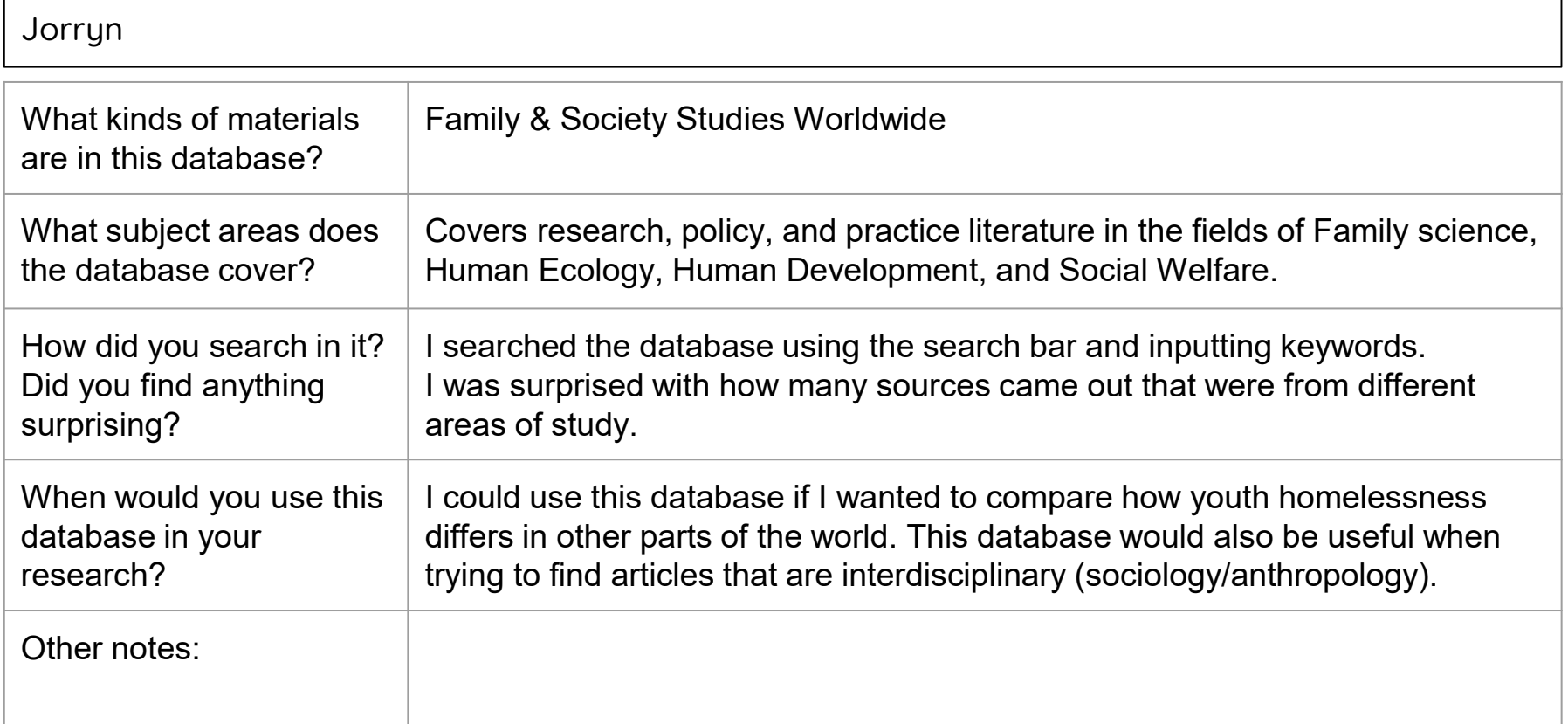

Your name/Group members: Emmanuel "Manny"

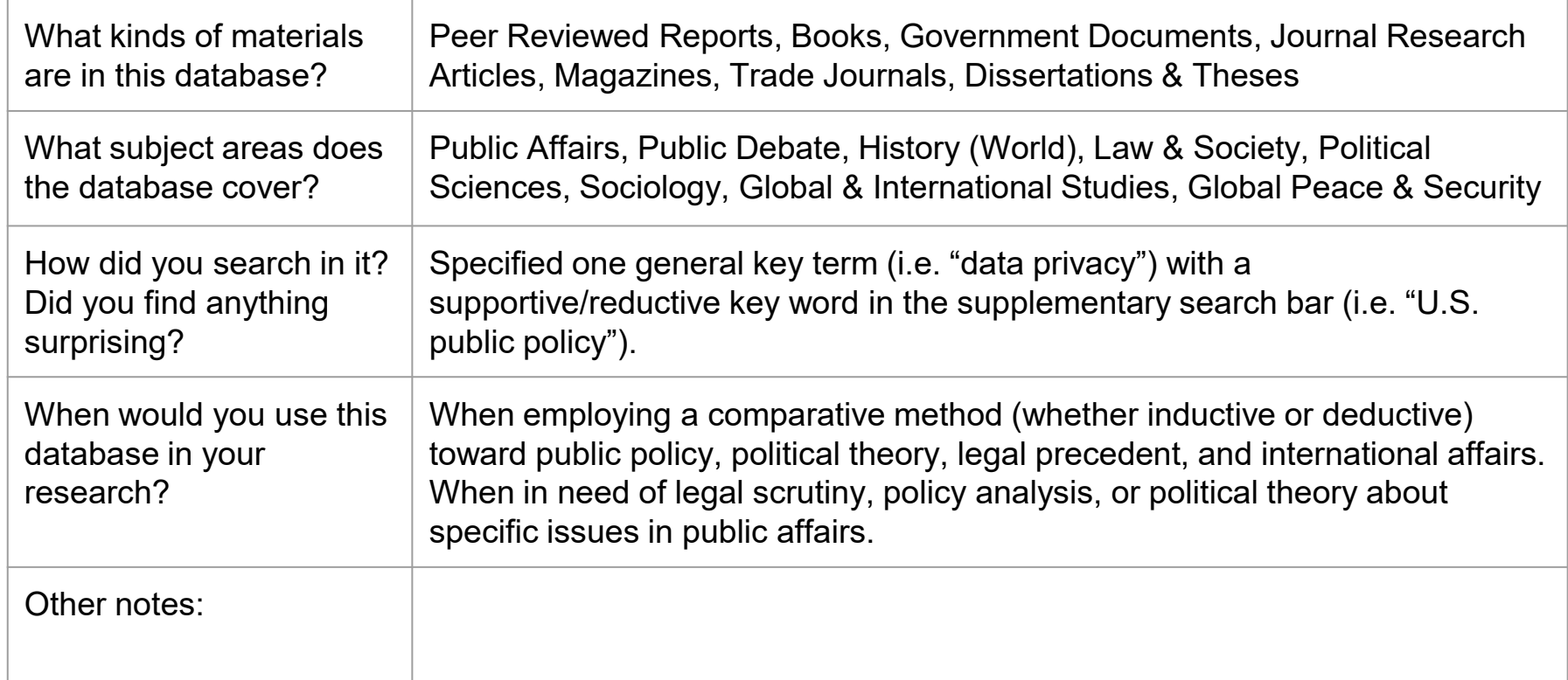

#### Your name/Group members: Michael

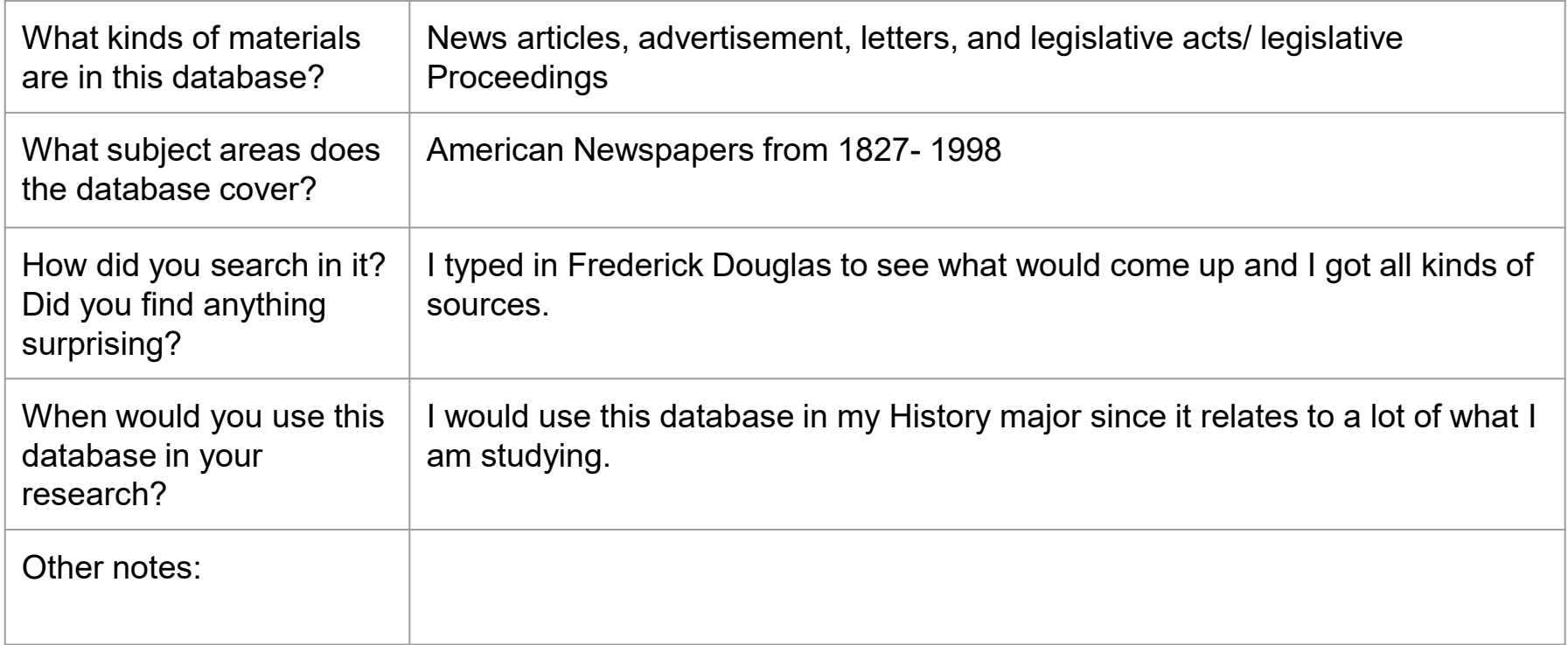

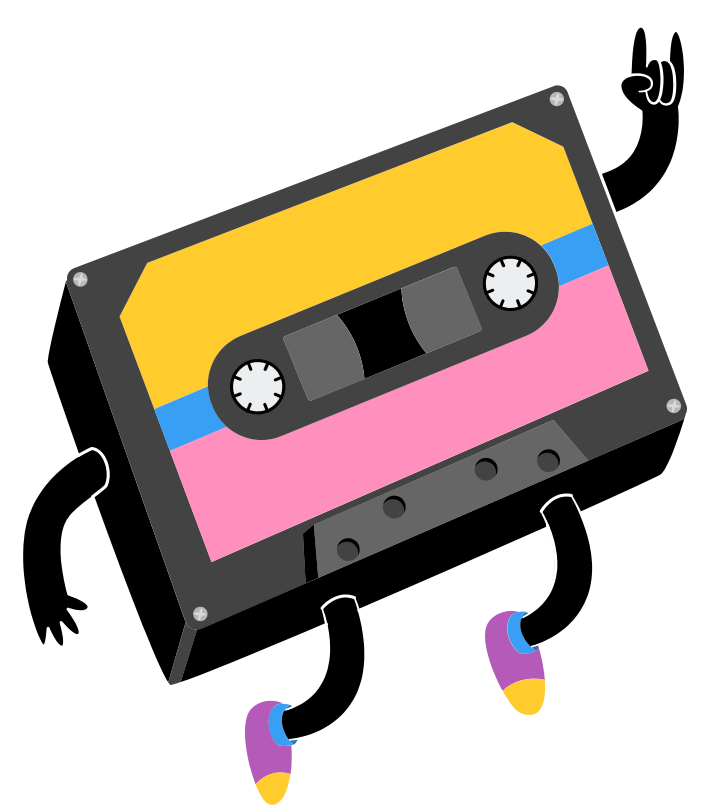

## **Mary-Michelle Moore**

Teaching & Learning Librarian, UCSB

[marymichellemoore@ucsb.edu](mailto:marymichellemoore@ucsb.edu)

Twitter: @MMichelleMoore

Credits: This presentation template was created by [Slidesgo,](https://slidesgo.com/theme/cassette-recorder-infographics#search-cassette&position-1&results-2) including infographics & images by [Freepik.](https://bit.ly/2AB5gGa)